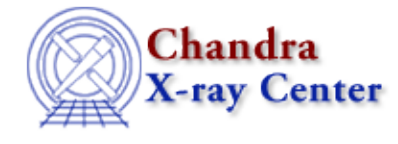

URL:<http://cxc.harvard.edu/ciao3.4/gety.html> Last modified: December 2006

*AHELP for CIAO 3.4* **gety** Context: sherpa

*Jump to:* [Description](#page-0-0) [Examples](#page-1-0) [Bugs](#page-1-1) [See Also](#page-1-2)

#### **Synopsis**

Assigns y−axis values taken from a plot to model parameters.

### **Syntax**

```
sherpa> GETY [<arg>] <modelname>.{<paramname> | <#>} \
[<modelname>.{<paramname> | <#>} ...]
where <modelname> is the name that has been given to a model component
by the user.
```
# <span id="page-0-0"></span>**Description**

Notice that either <paramname> or <#> may be used to specify the parameter to which the value will be assigned. When the value to be assigned is the non−negative value of the difference between two y−axis values,  $\langle \text{arg} \rangle$  is 2.

To take a y−axis value from a plot, and assign it to a model parameter:

- Plot the data (see the LPLOT command).
- Issue the command GETY  $\langle$  modelname $>\langle$   $\langle$  = paramname $>\rangle$   $\langle \neq$   $>$  }.
- Place the cursor on the plot, at the desired y−axis value for the parameter, and click once with the left mouse button. Alternatively, hit the character e, at the desired y−axis value for the parameter.

To take two y−axis values from a plot, and assign the non−negative value of their difference to a model parameter:

- Plot the data (see the LPLOT command.)
- Issue the command GETY 2  $\langle$  modelname $\rangle$ .  $\langle$   $\langle$  paramname $\rangle$   $|\langle \# \rangle$ .
- Place the cursor on the plot, at the first desired y−axis value, and click once with the left mouse button. Place the cursor at the next desired y−axis value, and left−mouse−click again. Note that the character e may be used as an alternative to clicking the left mouse button.

See the CREATE command for further information and examples of alternative methods for setting model

parameter values individually.

One may quit GETY by typing q. The previously assigned parameter value will be restored. Note, however, that if multiple parameter values are being set, only the one being altered when q is typed will have its value restored.

### <span id="page-1-0"></span>**Example 1**

Set a model parameter value to a y−axis value taken from a plot:

```
sherpa> DATA example.dat
sherpa> PARAMPROMPT OFF
Model parameter prompting is off
sherpa> GAUSS[modelb]
sherpa> LPLOT DATA
sherpa> GETY modelb.ampl
<left−mouse−click once at the desired y−axis value>
sherpa> SHOW modelb
```
The command GAUSS[modelb] assigns the name modelb to the Sherpa model component GAUSS. Next, the 1−D data are plotted. The command GETY modelb.ampl readies the cursor for selecting the desired y−axis value from the plot, for parameter ampl of modelb. The user should then left−mouse−click (or hit the character e) at the desired y−axis location. The command SHOW modelb will show the current parameter values and their ranges, for component modelb.

### **Example 2**

Set a model parameter value to the non−negative difference between two y−axis values taken from a plot:

```
sherpa> GETY 2 modelb.ampl
<left−mouse−click once at the desired first y−axis value>
<and then left−mouse−click again at the desired second y−axis value>
sherpa> SHOW modelb
```
Here, the command GETY 2 modelb.amply readies the cursor for selecting the two desired y−axis values from the plot. The non−negative difference between these two values will be assigned to parameter ampl of modelb. The command SHOW modelb will show the current parameter values and their ranges, for modelb.

## <span id="page-1-1"></span>**Bugs**

See th[e Sherpa bug pages](http://cxc.harvard.edu/sherpa/bugs/) online for an up–to–date listing of known bugs.

### <span id="page-1-2"></span>**See Also**

*sherpa*

autoest, background, close, cplot, create, create\_model, createparamset, fefplot, fit, freeze, get\_defined\_models, get\_model\_params, get\_models, get\_num\_par, get\_par, get\_stackexpr, getx, guess, image, instrument, integrate, is\_paramset, jointmode, kernel, lineid, linkparam, lplot, mdl, modelexpr, modelstack, nestedmodel, noise, open, oplot, paramprompt, paramset, pileup, ploty, rename, run\_fit, set\_par, set\_paramset, set\_stackexpr, source, splot, thaw, truncate, unlink

The Chandra X−Ray Center (CXC) is operated for NASA by the Smithsonian Astrophysical Observatory. 60 Garden Street, Cambridge, MA 02138 USA. Smithsonian Institution, Copyright © 1998−2006. All rights reserved.

URL: <http://cxc.harvard.edu/ciao3.4/gety.html> Last modified: December 2006